# **יישומי מחשב בניהול**

### **סטודנטים יקרים**

**לפניכם ספר תרגילים בקורס יישומי מחשב בניהול. הספר הוא חלק מפרויקט חדשני וראשון מסוגו בארץ במקצוע זה, המועבר ברשת האינטרנט line-On. הקורס באתר כולל פתרונות מלאים לספר התרגילים.** 

**הפתרונות מוגשים בסרטוני וידאו המלווים בהסבר קולי, כך שאתם רואים את התהליכים בצורה מובנית, שיטתית ופשוטה, ממש כפי שנעשה בשיעור פרטי.** 

**את הקורס בנה רו"ח תמיר וימן, מרצה מבוקש אשר לימד אלפי סטודנטים מרוצים.** 

**אז אם אתם עסוקים מידי בעבודה, סובלים מלקויות למידה, רוצים להצטיין או פשוט אוהבים ללמוד בשקט בבית, אנחנו מזמינים אתכם לחוויית לימודים יוצאת דופן וחדשה לחלוטין, היכנסו עכשיו לאתר** 

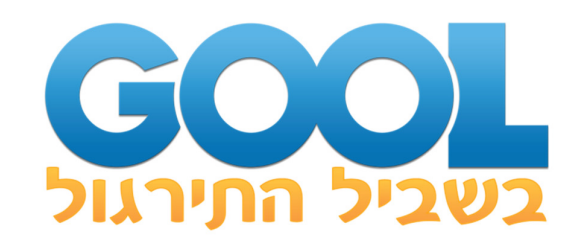

**אנו מאחלים לכם הצלחה מלאה בבחינות** 

 **צוות האתר GooL** 

 **לגוּ זה בּוּל. בשבילך !**

**לתשומת לבכם, קיים קובץ להורדה ב"הודעות לסטודנטים " המכיל גיליונות עם נתונים ופתרונות.** 

### תוכן עניינים: יישומי מחשב בניהול

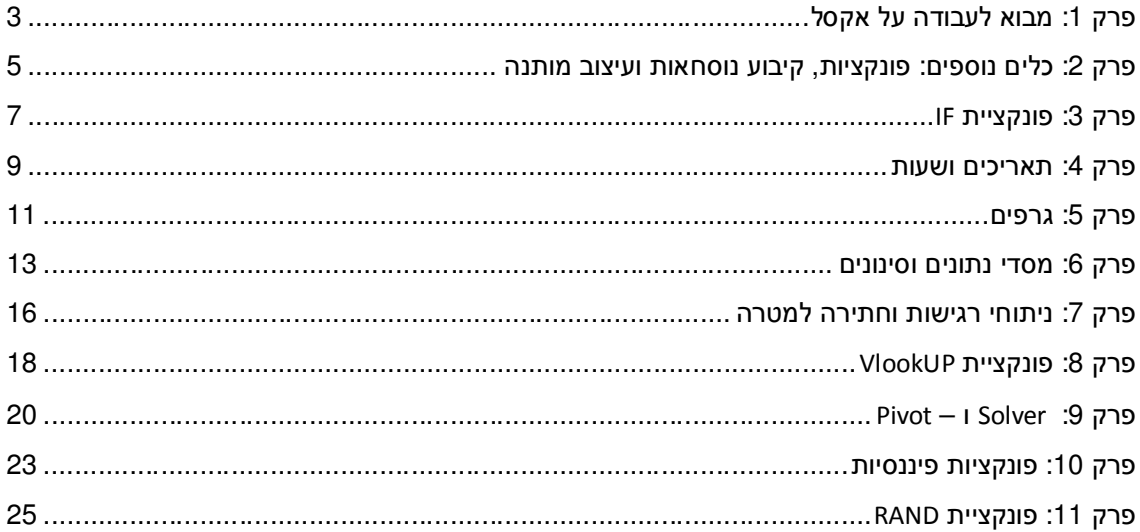

# **פרק :1 מבוא לעבודה על אקסל**

ספריית הסרטים "בלוק מאסטר" מנהלת את המלאי בעזרת גיליונות חישוב אלקטרוניים.בצעו את הפעולות המפורטות בסעיפים הבאים, תוך התייחסות להוראות הבאות:

- החישובים ייעשו תוך שימוש בנוסחאות והפונקציות המתאימות ביותר.
- בכל הסעיפים הרלוונטיים יש לכתוב נוסחה או פונקציה בתא המתאים,ולהעתיק אותה לשאר התאים, תוך שימוש בכתובות מוחלטות ויחסיות. אי שימוש בכתובות יחסיות וקבועות תגרור הורדה בניקוד.
	- חובה להשתמש בהפניות לתאי עזר בכל החישובים בהם נדרשת התייחסות לקבועים מספריים (מספרים) או מחרוזתיים (טקסט) בחישובים, כגון: שער הדולר. אין להשתמש בקבועים בתוך החישובים. תנו דעתכם לכתובות יחסיות ומוחלטות!
	- בכל הסעיפים הוס יפו תאים לפי הנדרש לצורך ביצוע והצגת החישובים. אין להוסיף חישובים או תאים מיותרים. בכל המקומות בהם נדרשת הוספת נתונים, הוסיפו כותרת מתאימה.
		- \* \* \* **1.** פתחו חוברת עבודה חדשה ושמרו אותה בשם 1T**.**
			- **2.** הקלידו את פרטיכם האישיים בגיליון 1.
			- **3.** שנו את שמו של 'גיליון 1' ל 'פרטים אישיים'.
				- **4.** בגיליון 2 הקלידו את הנתונים הבאים :

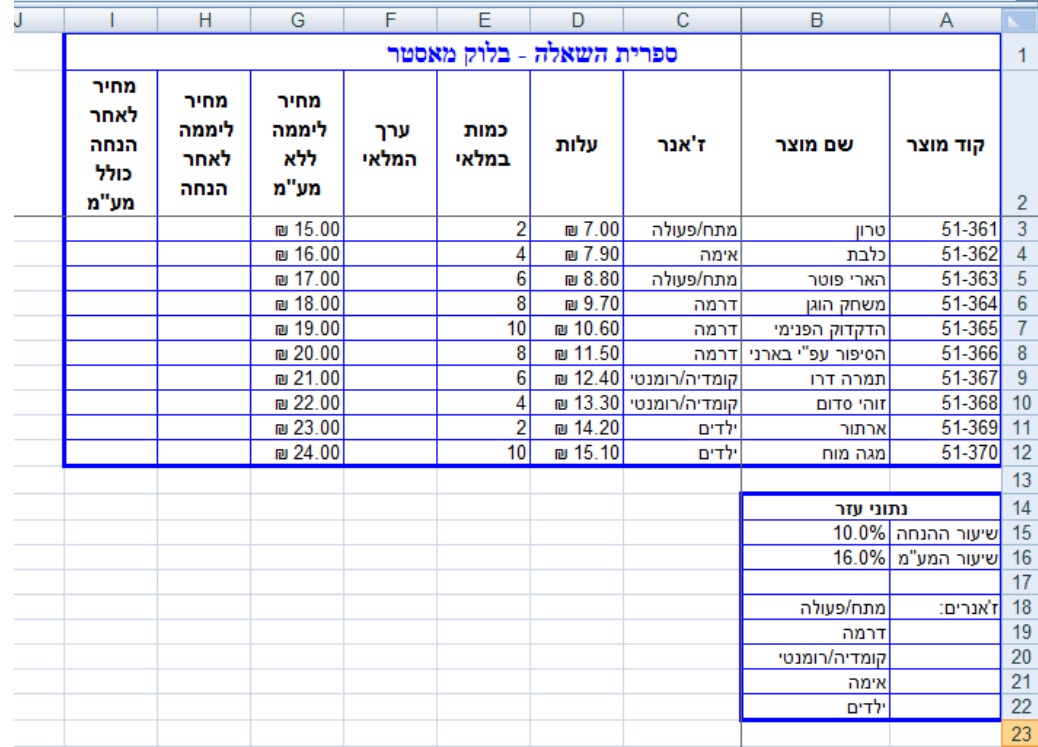

- **5.** שנו את שם הגיליון ל 'בלוקמאסטר'.
- **6.** עצבו את הכותרת (1I1:A (באופן הבא:
	- $A1:$ 6.1. מזגו ומרכזו את התאים
- 6.2. גופן David, גודל 15, מודגש, צבע ירוק.
- **7.** עצבו את שורת הכותרות (שורה 2) באופן הבא:
- 7.1. גופן Roman New Times, גודל ,13 מודגש, ממורכז אופקית ואנכית. 7.2. הגדירו גלישת טקסט.
	- **8.** יישרו לימין התא את קוד י המוצרים (המופיעים בעמודה .)A
- **9.** הקפיאו את החלונית כך שבעת גלילה מטה, שורות -2ו 1 (שורות הכותרות) תמיד יוצגו על המסך, ובעת גלילה שמאלה, עמודות  $A$ ,  $B$ ו- $C$ תמיד תופענה על המסך.
- **10.** הגבילו את הנתונים בעמודת "ז'אנר" כך שיהיה ניתן להזין רק ערכים המופיעים בתאים 22B18:B. הגדירו הודעת קלט והתראת שגיאה מתאימות.
- **11.** הגבילו את הנתונים בעמודת "כמות במלאי" כך שיהיה ניתן להזין רק מספרים שלמים בין -ל 0 25 (מ ועד בכלל)הגדיר ו הודעת קלט והתראת שגיאה מתאימות.
	- **12.** בעמודה F חשבו את ערך המלאי של כל מוצר (ערך המלאי הוא מכפלה של העלות בכמות במלאי).
- **13.** בעמודה H חשבו את המחיר ליממה לאחר הנחה. מחיר זה הוא המחיר ליממה ללא מע"מ פחות 10% הנחה.
	- **14.** בעמודה I חשבו את המחיר ליממה לאחר הנחה כולל מע"מ. שיעור המע"מ הוא 16% .
		- **15.** עצבו את התאים בהם מופיעים ערכים מספריים בהתאם לתוכנם :
	- .15.1 מחירים ועלויות יופיעו עם הסימן ₪ ועם שתי ספרות לימין הנקודה העשרונית.
		- .15.2 כמויות יופיעו במספרים שלמים (ללא מקומות לימין הנקודה העשרונית.
	- .15.3 אחוזים (שיעור המע"מ ושיעור ההנחה) יופיעו עם הסימן % ועם ספרה אחת לימין הנקודה העשרונית.
		- **16.** עצבו את הגבולות של הטבלאות בגיליון באופן הבא:
			- 16.1. חיצוני (מתאר) קו כחול עבה.
				- .16.2 פנימי קו כתום דק.
		- **17.** התאימו את רוחב העמודות בגיליון בהתאם לתוכן.
		- **18.** מחקו את הגיליונות שבה ם לא נעשה שימוש בחוברת העבודה.

### **פרק :2 כלים נוספים: פונקציות, קיבוע נוסחאות ועיצוב מותנה**

בצעו את הפעולות המפורטות בסעיפים הבאים, תוך התייחסות להוראות הבאות:

- בצע ו את החישובים תוך שימוש בנוסחאות והפונקציות המתאימות ביותר.
- בכל הסעיפים הרלוונטיים יש לכתוב נוסחה או פונקציה בתא המתאים,ולהעתיק אותה לשאר התאים, תוך שימוש בכתובות מוחלטות ויחסיות. אי שימוש בכתובות יחסיות וקבועות תגרור הורדה בניקוד.
	- חובה להשתמש בהפניות לתאי עזר בכל החישובים בהם נדרשת התייחסות לקבועים מספריים (מספרים) או מחרוזתיים (טקסט) בחישובים, כגון: שער הדולר. אין להשתמש בקבועים בתוך החישובים. תנו דעתכם לכתובות יחסיות ומוחלטות!
	- בכל הסעיפים הוס יפו תאים לפי הנדרש לצורך ביצוע והצגת החישובים. אין להוסיף חישובים או תאים מיותרים. בכל המקומות בהן נדרשת הוספת נתונים, הוסיפו כותרת מתאימה.

\* \* \*

- **1.** הקובץ המשמש לפתרון התרגיל מצורף כקישור בסוף מסמך זה. שמרו אותו בשם 2T**.**
	- **2.** הקלידו את פרטיכם האישיים בגיליון , 1 ושנו את שמו ל-'פרטים אישיים'.
		- **3.** הגדירו לתא 15B שבגיליון 'בלוק מאסטר' את השם Pct\_Discount .
			- **4.** הגדירו לתא 16B שבגיליון 'בלוק מאסטר' את השם VAT .
				- **5.** הגדירו לטווח התאים12I3:I את השם ProductPrice .
- **6.** הוסיפו 4 שורות חדשות אחרי שורה 13 (שימו לב! יש להוסיף שורות ריקות ואין צורך למלא אותן בנתונים).
- **7.** בתא 14B חשבו מה ו מספר הסרטים שמציעה ספריית בלוק מאסטר (סרט שיש ממנו מס' עותקים יספר רק פעם אחת). החישוב יבוצע על העמודה 'שם המוצר' תוך שימוש בשם Titles לטווח התאים . B3:B12
	- **8.** בתאים 14I14:D חשבו את ממוצע הערכים בעמודות שמעליהם בהתאמה .
	- **9.** בתאים 15I15:D חשבו את סטיית התקן של הערכים בעמודות שמעליהם בהתאמה .
		- **10.** בתאים 16I16:D מצאו מהו הערך הנמוך ביותר בעמודות שמעליהם בהתאמה .
		- **11.** בתאים 17I17:D מצאו מהו הערך הגבוה ביותר בעמודות שמעליהם בהתאמה .
- **12.** הוסיפו הערה לתא 2I המסבירה כיצד הערכים בעמודה זו מחושבים. הציגו את ההערה באופן קבוע על המסך.
- **13.** צבעו במילוי ירוק עם טקסט לבן מודגש, את כל כמויות המלאי (המופיעות בעמודה E ה) גבוהות מממוצע הכמויות בעמודה זו. על העיצוב להשתנות באופן אוטומטי עם כל שינוי בנתונים. אין להיעזר בפונקציה בסעיף זה.
	- **14.** מסתבר שמחירי השוק של הסרטים שבבלוק מאסטר נמוכים ב 5% מהמחיר אותו שילמה החברה בעבורם (כפי שמצוין בעמודה D(. לפי הנחיות רואי החשבון של החברה יש לחשב מחדש את ערך המלאי של החברה לפי הכלל "עלות או שוק" – הנמוך מביניהם).
		- 14.1. הוסיפו עמודה בין עמודת "עלות" לעמודת "כמות במלאי" (בין עמודה D לעמודה E).
		- .14.2 הוסיפו לעמודה את הכותרת "מחיר שוק", ומתחתיה חשבו את מחיר השוק לכל מוצר.
- עדכנו את "ערך המלאי"(עמודה G (G בך שיעמוד בדרישת רואי החשבון, גם אם המחירים ישתנו שוב, כך שערך המלאי יחושב לפי המחיר הנמוך מבין השניים.
	- 15. הוסיפו גיליון חדש ושנו את שמו ל- *יהכנסות צפויותי*.
		- **16.** בנו את הגיליון 'הכנסות צפויות' באופן הבא:

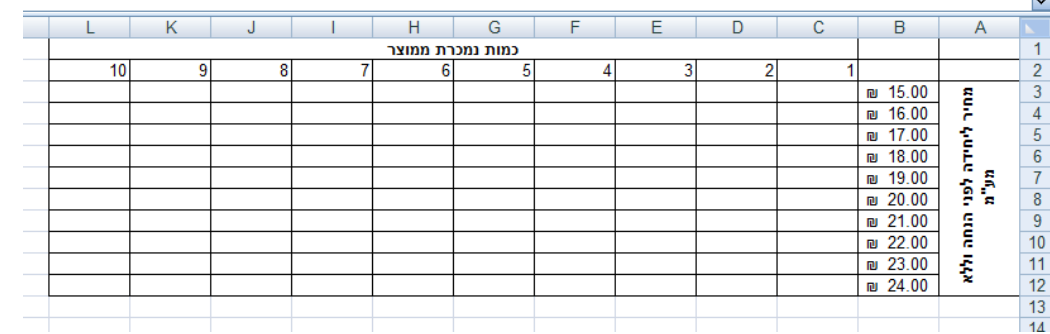

- .16.1 הערכים בתאים 12B3:B יהיו מקושרים לערכים שבתאים 12H3:H שבגיליון 'בלוק מאסטר', בהתאמה.
- .16.2 חשבו מה תהיינה ההכנסות הצפויות מכל מוצר, לאחר הנחה (Pct\_Discount (ובתוספת מע"מ (VAT(, כפונקציה של המחיר והכמות הנמכרת מכל מוצר. עליכם לרשום נוסחה מתאימה בתא 3C, אותה תעתיקו לתאים 12L3:C. תנו דעתכם לכתובות יחסיות, מוחלטות, ומוחלטות למחצה.
	- **17.** מחקו את הגיליונות שבה ם לא נעשה שימוש בחוברת העבודה.

# **פרק :3 פונקציית IF**

בצעו את הפעולות המפורטות בסעיפים הבאים, תוך התייחסות להוראות הבאות:

- בצע ו את החישובים תוך שימוש בנוסחאות והפונקציות המתאימות ביותר.
- בכל הסעיפים הרלוונטיים יש לכתוב נוסחה או פונקציה בתא המתאים,ולהעתיק אותה לשאר התאים, תוך שימוש בכתובות מוחלטות ויחסיות. אי שימוש בכתובות יחסיות וקבועות תגרור הורדה בניקוד.
	- חובה להשתמש בהפניות לתאי עזר בכל החישובים בהם נדרשת התייחסות לקבועים מספריים (מספרים) או מחרוזתיים (טקסט) בחישובים, כגון: שער הדולר. אין להשתמש בקבועים בתוך החישובים.
	- בכל הסעיפים הוסיפו תאים לפי הנדרש לצורך ביצוע והצגת החישובים. ניתן להוסיף חישובים או תאים נוספים. בכל המקומות בהן נדרשת הוספת נתונים, הוסיפו כותרת מתאימה. עמודות עזר יש להוסיף בסוף טבלת הנתונים.

\* \* \*

**1.** ראו "קובץ נתונים לתרגיל מספר 3" בסוף מסמך זה בצורה של קישור. שמרו אות ו בשם 3.T

### **בגיליון "חברות"**

- **2.** בעמודה H שכותרתה תהיה "**אזור**",עליכם להציג מהו האזור של כל חברה. עליכם לסווג את ערי החברות לשלושה אזורים באופן הבא: הערים:חיפה, עכו, נהריה וקריית שמונה, יסווגו באזור צפון . הערים:רמת השרון, הרצליה, כפר סבא ורמת גן יסווגו באזור מרכז והערים באר שבע ושדרות יסווגו באזור דרום.
- **3.** בעמודה I שכותרתה תהיה "**ותק החברה**", עליכם להציג עבור כל חברה האם היא מוגדרת כחברה חדשה, בינונית או ותיקה. הקריטריונים לקביעת ותק החברה הינם כדלקמן:במידה ותאריך הקמת החברה היה עד ל1/1/2003- (כולל), החברה תוגדר כחברה ותיקה. אם תאריך הקמת החברה היה לאחר ה - 1/1/2003 ועד ל - 1/1/2007 (כולל) החברה תוגדר כחברה בינונית ואם תאריך הקמת החברה היה לאחר ה - 1/1/2007 – החברה תוגדר כחדשה.
- **4.** בעמודה J שכותרתה תהיה "**מחיר למניה**", עלי כם לחשב את המחיר למניה עבור כל אחת מהחברות.
- **5.** ביום מסחר מסוים ב ,1/1/12 עלו כל המניות בענף הנדל"ן ב- ,3% המניות בענף חיפושי נפט וגז עלו ב- ,2% המניות בענף התעשייה וכן בענף השקעה ואחזקות עלו ב.1.5%- יתר המניות נותרו ללא שינוי. בעמודה K, שכותרתה תהיה "**יום מסחר ב- 1/1/12**", חשבו את מחירי המניות החדשים לאחר יום המסחר.
	- **6.** המדינה החליטה לתת מענק לחלק מהחברות. בעמודה L שכותרתה תהיה "**סכום המענק**", עלי כם לחשב את סכום המענק עפ"י הקריטריונים הבאים:
	- חברות שמספר המניות המונפקות שלהן נמוך מ -3 מיליון ושהמחיר למניה שלהן נמוך מ- 6.5 ,₪ יקבלו מענק בסך 0.25% משווי השוק שלהן.
	- חברות אשר מחיר המניה שלהן גבוה מממוצע מחיר המניה של כל החברות, יקבלו מענק בסך .₪ 270,000
	- חברות מהעיר רמת השרון,המשתייכות לאחד מהענפים נדל"ן והשקעה ואחזקות,יקבלו מענק בסך 0.60% משווי השוק שלהן.
		- יתר החברות לא יקבלו מענק כלל.
- **7.** בעמודה M, שכותרתה תהיה "**מס עבור מענק**",עליכם לחשב את סכום המס שתשלם כל חברה עבור המענק שתקבל מהמדינה (שחושב בסעיף )7 (חברות שלא קיבלו מענק פטורות מהמס). חישוב המס **אינו** פרוגרסיבי.
	- מענק עד 170,000 ₪ (כולל) פטור ממס ( 0% מס).
	- מענק בין 170,000 ₪ ל-230,000 ₪ (כולל) –15% מס.
	- מענק בין 230,000 -ל₪ 290,000 ₪ (כולל) –25% מס.
		- מענק מעל 290,000 ₪ 35% מס.
- **8.** בעמודה N שכותרתה תהיה "**מס פרוגרסיבי עבור מענק**",יש לחשב את סכום המס שתשלם כל חברה עבור המענק שתקבל מהמדינה (עפ"י הנתונים המופיעים בסעיפים קודמים), אך עתה החישוב יבוצע באופן **פרוגרסיבי**.

קובץ הנתונים לשאלה 3 נמצא בקובץ להורדה ב"הודעות לסטודנטים"

### **פרק :4 תאריכים ושעות**

בצעו את הפעולות המפורטות בסעיפים הבאים, תוך התייחסות להוראות הבאות:

- בצע ו את החישובים תוך שימוש בנוסחאות והפונקציות המתאימות ביותר.
- בכל הסעיפים הרלוונטיים יש לכתוב נוסחה או פונקציה בתא המתאים,ולהעתיק אותה לשאר התאים, תוך שימוש בכתובות מוחלטות ויחסיות. אי שימוש בכתובות יחסיות וקבועות תגרור הורדה בניקוד.
	- חובה להשתמש בהפניות לתאי עזר בכל החישובים בהם נדרשת התייחסות לקבועים מספריים (מספרים) או מחרוזתיים (טקסט) בחישובים, כגון: שער הדולר. אין להשתמש בקבועים בתוך החישובים.
	- בכל הסעיפים הוסיפו תאים לפי הנדרש לצורך ביצוע והצגת החישובים. ניתן להוסיף חישובים או תאים נוספים. בכל המקומות בהן נדרשת הוספת נתונים, הוסיפו כותרת מתאימה. עמודות עזר יש להוסיף בסוף טבלת הנתונים.

\* \* \*

- **1.** ראו קישור לקובץ נתונים לתרגיל בסוף מסמך זה בשם "קובץ נתונים לתרגיל מספר 4 ".
	- **2.** הקלידו את פרטיכם האישיים בגיליון "פרטים".

ABC הקובץ שלפניכם מכיל מידע מפורט על הזמנות של לקוחות חברת

**בגיליון "הזמנות"** יש לבצע את הפעולות הבאות :

- **3.** הוסף ב עמודה Jעמודה חדשה בשם " **מספר ימים**" והצג בה את מספר הימים שעברו בין תאריך ההזמנה (Order Date) לבין תאריך הדרישה (Required Date).
- **4.** הוסף ב עמודה K עמודה חדשה בשם " **מספר חודשים**" והצג בעמודה זו , באמצעות פונקציות מתאימות, את ההפרש בחודשים בין תאריך ההזמנה (Date Order (לבין תאריך הדרישה ( Required .(Date שים לב:אין להניח שמספר הימים בחודש הינו 30.

**5.** הוסף ב עמודה L עמודה חדשה בשם " **מספר שנים**" והצג בעמודה זו את מספר השנים שעברו בין תאריך ההזמנה (Order Date) לבין תאריך הדרישה (Required Date). אם עברה פחות משנה יופיע  $\mathbf{0}$ " ואם עברה יותר משנה יופיע יי

**6.** הוסף בעמודה M עמודה חדשה בשם " **עלות הובלה**", אשר תחושב באופן הבא (הערה:עלות ה הובלה המקורית מופיעה בעמודה בשם Freight( : עלות ה הובלה ה מקורית, בתוספת מספר הימים שעברו בין תאריך המשלוח ( Date Shipped (לבין תחילת השנה הבאה כפול 2.5. <u>לדוגמא</u>:תאריך המשלוח של הזמנה מספר 10643 הוא 02/09/2010, תחילת השנה הבאה היא 1/1/2011כךשעברו 121 ימים כפול 2.5 ובתוספת 61.02 התוצאה היא 363.52 .

- **7.** בהתאם להחלטת ההנהלה הוחלט לעדכן את תאריכי המשלוח (Date Shipped(. הוסף בעמודה N עמודה חדשה, שכותרת ה "**תאריך משלוח מעודכן**" והצג בה את התאריך המעודכן והיום בשבוע בו התאריך יוצא על פי הכללים הבאים:
	- 7.1. תאריכי המשלוחים לארה"ב, קנדה ומקסיקו ידחו ליום האחרון של אותו חודש.
		- 7.2. תאריכי המשלוחים לוונצואלה יידחו בשנתיים וחצי.
	- 7.3. תאריכי המשלוחים לגרמניה וצרפת יבוצעו בסוף השנה העוקבת לתאריך המקורי.
		- 7.4. יתר תאריכי המשלוח יבוצעו 200 ימים מאוחר יותר מהתאריך המקורי.
- **8.** חלק מהתאריכים אשר חישבת בשאלה 8 יוצאים ביום שבת. לגבי אותם תאריכים יש צורך לדחות את מועד המשלוח ליום ראשון. חשב בעמודה O שכותרתה תהיה "**תאריך משלוח כשר**" את תאריכי המשלוח והיום בשבוע המעודכנים בשנית .
- **9.** הוסף בעמודה P עמודה חדשה בשם "**ציון הזמנה**" והצג בה את ציון ההזמנה,המחושב על בסיס ההפרש בימים בין תאריך ההזמנה (Order Date) לבין תאריך דרישה (Required Date) ומוגדר על פי הטבלה המצורפת :

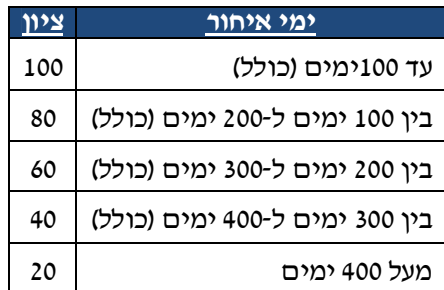

דאג למיין את נתוני הטבלה במיון ראשי על פי ציון ההזמנה בסדר יורד ובמיון משני על פי שם (בסדר עולה.Customer)הלקוח).

**10.** החל מתא 30R ואילך, הצג את כמות ההזמנות בכל דרגת ציון (כפי שנקבעו בסעיף )9.

**11. שאלת בונוס**: החל מתא 2T מוצגים נתונים אודות משמרות העבודה של עובד במהלך חודש מרץ.

החברה מעוניינת לדעת מהו סך שעות העבודה שעבד וימי נסיעה בתקופה זו.כמו כן, מעוניינת החברה לדעת מהו התשלום הנדרש לעובד עבור תקופה זו בהנחה וידוע כי התעריף לשעה הינו ₪ 70 והוצאות נסיעה ליום הינן 22 ש"ח.

הציגו את תשובתכם החל מתא

Q7

קובץ הנתונים לשאלה 4 נמצא בקובץ להורדה ב"הודעות לסטודנטים"

### **פרק :5 גרפים**

בצעו את הפעולות המפורטות בסעיפים הבאים, תוך התייחסות להוראות הבאות:

- בצע ו את החישובים תוך שימוש בנוסחאות והפונקציות המתאימות ביותר.
- בכל הסעיפים הרלוונטיים יש לכתוב נוסחה או פונקציה בתא המתאים,ולהעתיק אותה לשאר התאים, תוך שימוש בכתובות מוחלטות ויחסיות. אי שימוש בכתובות יחסיות וקבועות תגרור הורדה בניקוד.
	- חובה להשתמש בהפניות לתאי עזר בכל החישובים בהם נדרשת התייחסות לקבועים מספריים (מספרים) או מחרוזתיים (טקסט) בחישובים, כגון: שער הדולר. אין להשתמש בקבועים בתוך החישובים.
	- בכל הסעיפים הוסיפו תאים לפי הנדרש לצורך ביצוע והצגת החישובים. ניתן להוסיף חישובים או תאים נוספים. בכל המקומות בהן נדרשת הוספת נתונים, הוסיפו כותרת מתאימה. עמודות עזר יש להוסיף בסוף טבלת הנתונים.

\* \* \*

- **1.** ראו מצורף בסוף מסמך וורד זה קישור ל "קובץ נתונים לתרגיל מספר 5 ".
	- **2.** הקלידו את פרטיכם האישיים בגיליון "פרטים".

### **בגיליון "ספקים"**

- **3.** העתיקו את גיליון **ספקים** לגיליון חדש בשם "**ספקים – תאריכי תחילת עבודה**" ומיינו בו את הטבלה לפי תאריך תחילת העבודה של הספקים. צרו גרף קווי, בגיליון נפרד בשם: "**תאריכי תחילת עבודה**". הגרף יציג לכל שם ספק,את תאריך תחילת העבודה (עמודה D(, כאשר ציר התאריכים בגרף, יתחיל בתאריך העבודה המוקדם ביותר.יש לתת כותרות לצירים וכותרת לגרף.
	- **4.** צרו גרף עוגה תלת מימדי בגיליון נפרד בשם "**רבעוני פעילות**", המתאר את כמות הספקים שהחלו לעבוד בכל אחד מארבעת הרבעונים בשנה (ללא קשר לשנת תחילת העבודה). עבור כל רבעון יש להציג גם את אחוז הפלח וערך הפלח לצידו. יש להציג מקרא נלווה מתאים (רבעון ראשון, רבעון שני וכדומה...). עליכם לשלוף מהגרף את הפלח הקטן ביותר ולצבוע אותו בצהוב. תנו כותרת מתאימה לגרף.
		- **5.** בגיליון "**ספקים**", חשבו בעמודה I שכותרתה תהיה "**גידול במכירות**", עבור כל ספק, את שיעור הגידול באחוזים במחזורי המכירות בין השנים 2010 - ל .2011
	- **6.** עבור שנים עשרה ספקים בעלי שיעור הגידול באחוזים במחזורי המכירות הגבוה ביותר (כפי שחישבתם בעמודה I(, צרו גרף עמודות תלת מימדי בגיליון חדש בשם "**ספקים מובילים**",אשר יציג לכל מספר ספק את נתוני מחזורי המכירות בשנים 2010 -ו .2011 הוסיפו מקרא מתאים וכותרות מתאימות לצירים. הציגו את ערכה של כל עמודה בגרף. מחזורי המכירות של 2010 יוצגו בצבע אדום ומחזורי המכירות של 2011 יוצגו בצבע ירוק.
	- **7.** בגיליון ספקים, בעמודה K שכותרתה תהיה "**גידול במכירות ",** חשבו עבור כל ספק, את הגידול בין מחזורי המכירות בשנים 2010 –ו 2011 . חשבו החל מתא 78H, כמה ספקים העלו את רווחיהם בעד 20,000 שקלים, בין 20,000 –ל 30,000 שקלים, בין 30,000 –ל 40,000 שקלים ומעל 40,000 שקלים.

בגיליון חדש בשם "**גרף עמודות**", יש לתאר בגרף עמודות את כמות הספקים לכל טווח רווחים. יש להוסיף כותרות לגרף, כותרות לצירים, תוויות נתונים ולצבוע את העמודה הגבוהה ביותר בצבע אדום.

- **8.** עליכם להכין את הגיליון "ספקים" **להדפסה** כדלקמן:
- 8.1. תאי העזר לא יודפסו אלא רק תאי הנתונים והכותרות.
	- 8.2. השורה הראשונה של הכותרות תחזור בכל עמוד.
- 8.3. עמודות מספר ספק, שם הספק והעיסוק ספק יחזרו בכל עמוד.
- 8.4. בכל העמודים שיודפסו, תוצג כותרת עליונה ובה התאריך הנוכחי מצד שמאל ושמכם המלא מצד ימין בגודל גופן 22 מודגש ובצבע אדום.
	- 8.5. בכל העמודים שיודפסו, תוצג כותרת תחתונה ובה מספר העמוד באמצע.

קובץ הנתונים לשאלה 5 נמצא בקובץ להורדה ב"הודעות לסטודנטים"

### **פרק :6 מסדי נתונים וסינונים**

בצעו את הפעולות המפורטות בסעיפים הבאים, תוך התייחסות להוראות הבאות:

- בצע ו את החישובים תוך שימוש בנוסחאות והפונקציות המתאימות ביותר.
- בכל הסעיפים הרלוונטיים יש לכתוב נוסחה או פונקציה בתא המתאים,ולהעתיק אותה לשאר התאים, תוך שימוש בכתובות מוחלטות ויחסיות. אי שימוש בכתובות יחסיות וקבועות תגרור הורדה בניקוד.
	- חובה להשתמש בהפניות לתאי עזר בכל החישובים בהם נדרשת התייחסות לקבועים מספריים (מספרים) או מחרוזתיים (טקסט) בחישובים, כגון: שער הדולר. אין להשתמש בקבועים בתוך החישובים.
	- בכל הסעיפים הוס יפו תאים לפי הנדרש לצורך ביצוע והצגת החישובים. אין להוסיף חישובים או תאים מיותרים. בכל המקומות בהן נדרשת הוספת נתונים, הוסיפו כותרת מתאימה. \* \* \*
		- **1.** ראו בסוף מסמך זה קישור ל "קובץ נתונים לתרגיל בית מספר 6". שמרו אותו בשם 6T**.**
			- **2.** הקלידו את פרטיכם האישיים בגיליון "פרטים" .

הקובץ שלפניכם מכיל מידע מפורט על חברות הנסחרות בבורסה לניירות ערך **בגיליון "חברות".**יש לבצע את הסעיפים הבאים:

### **העתיקו את גיליון "חברות" לגיליון חדש ושנו את שמו של הגיליון החדש ל"סינון 1".**

 **בגיליון "סינון 1"**

- **3.** בצעו סינון של הנתונים, כך שהחל מתא 3Jתתקבל רשימת הערים המופיעות במסד הנתונים. דאגו לכך, שכל עיר תופיע ברשימה פעם אחת בלבד.
- **4.** חשבו החל מתא 3K בהתאמה, כמה חברות מממוקמות בכל אחת מהערים (תל אביב, חיפה, באר שבע וכו').
- **5.** החל מתא 3L, חשבו מהו ממוצע שווי השוק של המניות שהונפקו על ידי החברות בכל אחת מהערים.
- **6.** בגיליון חדש בשם "גרף", צרו גרף עמודות תלת ממדי, שיציג את כמות החברות בכל עיר, כפי שחושבה בסעיף 4. יש להוסיף לכל עמודה בגרף תוויות,שיציגו את כמות החברות. יש לצבוע בירוק את העמודה בה כמות החברות היא הגדולה ביותר.

### **העתיקו את גיליון "חברות" לגיליון חדש ושנו את שמו של הגיליון החדש ל"סינון 2".**

### **בגיליון "סינון 2"**

**7.** עליכם לסנן במקום, את כל החברות ששמן מתחיל באות א,הממוקמות בעיר תל אביב, שמשתייכות לענפים "תעשיה" או "השקעה ואחזקות" ושנרשמו לבורסה בין השנים 2010 - ל 2011 .

#### **העתיקו את גיליון "חברות" לגיליון חדש ושנו את שמו של הגיליון החדש ל"סינון 3".**

#### **בגיליון "סינון 3"**

**8.** צרו רשימה חדשה החל מתא 55A, בה יופיעו החברות הממוקמות בתל אביב ומשתייכות לענף תעשיה, ושמספר המניות שהנפיקו,גבוה לפחות ב - 750,000 מממוצע מספר המניות שהונפקו על ידי כלל החברות.

ברשימה החדשה יופיעו שם החברה, הענף ומספר המניות המונפקות. מקמו את טווח הקריטריונים ותאי העזר החל מתא 45A .

#### **העתיקו את גיליון "חברות" לגיליון חדש ושנו את שמו של הגיליון החדש ל"סינון 4".**

#### **בגיליון "סינון 4"**

**9.** ברצונכם לדעת אילו חברות הממוקמות בתל אביב או בפתח תקוה,נסחרות בשווי שוק של פחות מ 7– מיליון דולר ושנרשמו לבורסה לפני שנת 2007 . צרו רשימה חדשה החל מתא 55A, שתציג את שם החברה, שווי השוק בש"ח(הניחו כי שער החליפין בין הש״ח לדולר הינו 3.64₪) ותאריך הרישום לבורסה. מקמו את הקריטריונים ותאי העזר החל מתא 45A. **שימו לב!**אין לחשב עמודות נוספות של שווי השוק בדולר ושל שנת הרישום לבורסה.

### **העתיקו את גיליון "חברות" לגיליון חדש ושנו את שמו של הגיליון החדש ל"סינון 5".**

### **בגיליון "סינון 5"**

**10.** צרו רשימה חדשה החל מתא 55A, בה יופיעו כל הפרטים של החברות, שאינן ממוקמות בחיפה, ברחובות וקיסריה ושנסחרות בבורסה 3שנים לפחות.מקמו את הקריטריונים ותאי העזר החל מתא 45A. **שימו לב!** אין לחשב עמודה נוספת של שנות המסחר.

### **בגיליון "חברות"**

**הערה:** במסגרת החישובים יש למקם את תאי העזר (במידה ונדרשים) בשורות/עמודות סמוכות לתא בו מבוצע החישוב.

- **11.** חשבו בתא 2Jמהו סה"כ מספר המניות המונפקות של החברות, שממוקמות ברמת גן וחיפה ושנרשמו לבורסה בחודש נובמבר.(הערה: אין חשיבות לשנה בה נרשמה החברה לבורסה).
- **12.** חשבו בתא 10J מהו שווי השוק בש"ח הגבוה ביותר מבין החברות שנרשמו לבורסה ברבעון הרביעי של השנה (בחודשים אוקטובר, נובמבר ודצמבר) (הערה: אין חשיבות לשנה בה נרשמה החברה לבורסה).
	- **13.** חשבו בתא 15Jכמה חברות ששמן מתחיל באותיות א' ו- ג', משתייכות לענפים:מסחר יוש רותים או השקעה ואחזקות וממוקמות בתל אביב.
		- **14.** חשבו בתא 20Jבכמה חברות היחס בין מספר המניות שהנפיקו, לבין מספר השנים שהן רשומות לבורסה (ביחס לשנה הנוכחית) גדול מ700,000- .

- **15.** חשבו בתא 25J את סך שווי השוק באירו של חברות המשתייכות לענפים תעשיה ונדל"ן,הניחו כי שער . החליפין בין האירו לש״יח הינו 4.67 ₪.
	- **16.** חשבו בתא 30J את ממוצע מספר המניות שהונפקו על ידי החברות,ששווי השוק בש"ח שלהן נע בין 30,000,000 -ל 50,000,000 (כולל שניהם),המשתייכות לכלל הענפים, למעט ענף השקעה ואחזקות.

קובץ הנתונים לשאלה 6 נמצא בקובץ להורדה ב"הודעות לסטודנטים"

### **פרק :7 ניתוחי רגישות וחתירה למטרה**

בצעו את הפעולות המפורטות בסעיפים הבאים, תוך התייחסות להוראות הבאות:

- בצע ו את החישובים תוך שימוש בנוסחאות והפונקציות המתאימות ביותר.
- בכל הסעיפים הרלוונטיים יש לכתוב נוסחה או פונקציה בתא המתאים, ולהעתיק אותה לשאר התאים, תוך שימוש בכתובות מוחלטות ויחסיות. אי שימוש בכתובות יחסיות וקבועות תגרור הורדה בניקוד.
	- חובה להשתמש בהפניות לתאי עזר בכל החישובים בהם נדרשת התייחסות לקבועים מספריים (מספרים) או מחרוזתיים (טקסט) בחישובים, כגון: שער הדולר. אין להשתמש בקבועים בתוך החישובים.
	- בכל הסעיפים הוסיפו תאים לפי הנדרש לצורך ביצוע והצגת החישובים. ניתן להוסיף חישובים או תאים נוספים. בכל המקומות בהן נדרשת הוספת נתונים, הוסיפו כותרת מתאימה. עמודות עזר יש להוסיף בסוף טבלת הנתונים.

\* \* \*

- **1.** פתרון התרגיל יבוצע על גבי פתרון תרגיל בית מספר 3 ראו קישור לקובץ זה בסוף המסמך. שמרו את הקובץ בשם 7T**.**
- **2.** הסעיפים שלהלן יבוצעו בגיליון **"חברות"** החל משורה 60. **יש לכתוב כותרת לכל אחד מהסעיפים ותתי הסעיפים.**
- .א כיצד יושפע סה"כ סכום המס הפרוגרסיבי עבור מענק,שישלמו כל החברות עבור המענקים שיקבלו מהמדינה(כפי שחושב בעמודה N(, אם אחוז המס למענקים בין 170,000 ₪ עד230,000 ₪ינוע בין 3% -ל 27% בקפיצות של 3%?
- ב. \_ כיצד יושפע סך המענקים, שהמדינה משלמת לחברות מהעיר רמת השרון,שהינן מהענפים נדל״ן והשקעה ואחזקות (כפי שחושב בעמודה L(, אם גובה המענק שהן תקבלנה , ינוע בין 0.1% -ל 5.6% בקפיצות של 0.5%?
	- .ג הוחלט לבדוק כיצד יושפע ממוצע המס ששילמו החברות (בשיטה הפרוגרסיבית, כפי שחושב בעמודה N (מאזור הצפון והמרכז שאינן מהערים צפת והרצליה,לפי הקריטריונים הבאים (**שימו לב!** יש לענות על כל אחד מהקריטריונים בנפרד):
		- 1. שיעור המס על מדרגת המס השנייה (המדרגה בה סכום המענק נע בין 170,000 ₪ ל-230,000 ₪), ינוע בין 7% - ל 17% בקפיצות של 2% .
	- 2. שיעור המס על מדרגת המס השנייה, ינוע בין 7% -ל 21% בקפיצות של 2% ומדרגת המס השנייה,תנוע בין מענק של90,000 -ל₪ 230,000 ₪ בקפיצות של 20,000 .₪

לפתרון מלא בסרטון וידאו היכנסו ל- www.GooL.co.il **כתב ופתר - רו"ח תמיר וימן ©**

- .ד כיצד יושפע סכום המס הפרוגרסיבי (שחושב בעמודה N (של חברת "**ויתן**", אם שיעור המס על המדרגה השנייה ינוע בין 9% -ל 30% בקפיצות של .3%
- .ה כיצד יושפע ממוצע המס שמשלמות כל החברות (בשיטה הלא פרוגרסיבית),אשר גובה המענקים שקיבלו נע בין 230,000 - ל₪ 290,000 ₪, או שסכום המס שהן משלמות (בשיטה הלא פרוגרסיבית) נע בין 45,000 - ל₪ 85,000 ₪, אם מדרגת המס השלישית תנוע בין מענק של 250,000 ₪ ל-350,000 ₪ (כולל) בקפיצות של 20,000 ₪ ושיעור המס על המדרגה השנייה ינוע בין 5% -ל 35% בקפיצות של.5%

### **העתיקו את גיליון "חברות" לגיליון חדש ושנו את שמו ל-"חתירה למטרה 1".**

### **בגיליון "חתירה למטרה 1"**

**3.** המדינה החליטה להגדיל את סך המענקים שהיא משלמת לחברות לסך של 5,400,000 .₪ הגידול המתוכנן ייעשה על ידי גידול במענקים שיוענקו לחברות , אשר מחיר המניה שלהן גבוה מממוצע מחיר המניה של כל החברות (בהתאם לקריטריונים המופיעים בשאלה 7 בתרגיל בית מספר 3). מהו סכום המענק המעודכן שיש לתת לחברות, שעומדות בתנאי זה, כדי להגיע לסך המענקים שהוחלט?

### **העתיקו את גיליון "חברות" לגיליון חדש ושנו את שמו ל-"חתירה למטרה 2".**

### **בגיליון "חתירה למטרה 2"**

- **4.** המדינה מעוניינת שסך המס שמשלמות כל החברות (**בשיטה הפרוגרסיבית**) יעמוד על 450,000 .₪ מהם שיעורי המס החדשים שעל המדינה להטיל על החברות , כדי שסך המס יעמוד על ערך זה , תוך שהיא שומרת על ההפרש המקורי הקיים בין שיעורי המס המוטלים?
	- **5.** עליכם להכין את הגיליו ן "חברות" להדפסה כדלקמן:
	- .א תאי העזר לא יודפסו אלא רק תאי הנתונים והכותרות.
		- .ב השורה הראשונה של הכותרות תחזור בכל עמוד.
	- .ג עמודות מספר תאגיד, שם החברה והענף יחזרו בכל עמוד.
- ד. בכל העמודים שיודפסו, תוצג כותרת עליונה ובה התאריך הנוכחי מצד שמאל ושמכם המלא מצד ימין בגודל גופן 22 מודגש ובצבע אדום.
	- .ה בכל העמודים שיודפסו, תוצג כותרת תחתונה ובה מספר העמוד באמצע.

### קובץ הפתרון לשאלה 3 נמצא בקובץ להורדה ב"הודעות לסטודנטים"

# **פרק :8 פונקציית VlookUP**

בצעו את הפעולות המפורטות בסעיפים הבאים, תוך התייחסות להוראות הבאות:

- בצעו את החישובים תוך שימוש בנוסחאות והפונקציות המתאימות ביותר.
- בכל הסעיפים הרלוונטיים יש לכתוב נוסחה או פונקציה בתא המתאים ולהעתיק אותה ליתר התאים, תוך שימוש בכתובות מוחלטות ויחסיות. אי שימוש בכתובות יחסיות וקבועות יגרור הורדה בניקוד.
	- חובה להשתמש בהפניות לתאי עזר בכל החישובים בהם נדרשת התייחסות לקבועים מספריים (מספרים) או מחרוזתיים (טקסט) בחישובים, כגון: שער הדולר. אין להשתמש בקבועים בתוך החישובים.
	- בכל הסעיפים הוסיפו תאים לפי הנדרש לצורך ביצוע והצגת החישובים. ניתן להוסיף חישובים או תאים נוספים. בכל המקומות בהן נדרשת הוספת נתונים, הוסיפו כותרת מתאימה. עמודות עזר יש להוסיף בסוף טבלת הנתונים.
		- **1.** הורידו מאתר הקורס את "קובץ נתונים לתרגיל בית מספר 8". שמרו אות ו בשם 8T**.** 
			- **2.** הקלידו את פרטיכם האישיים בגיליון "פרטים".
	- **3.** הקובץ שלפניכם מכיל נתונים על פעילות חברת האחזקות "פורמולה מערכות ''בע מ". החברה מחזיקה בארבע חברת הייטק ומפתחת תוכנה בכל התחומים. ארבע החברות הן: "מג'יק", "מטריקס", "ג'ון ברייס" ו- "סאפיינס" והן מתנהלות כישויות כלכליות עצמאיות
		- **4.** חשבו עמודה Kשכותרתה תהיה "**שם החברה**", את שם החברה של כל עובד על פי מספר הלקוח. יש להיעזר בטבלת העזר הנמצאת בתאים 34Z1:X .
	- **5.** חשבו בעמודה L שכותרתה תהיה " **שכר חודשי בש"ח**", עבור כל פרויקט, את השכר החודשי בש"ח של המתכנת. שכרה מתכנת נקבע על פי מספר פרמטרים:
- שכר לשעה נקבע הן על בסיס מערכת ההפעלה והן על בסיס שפת הפיתוח בהן משתמש המתכנת.
	- מספר שעות עבודה ביום (מרכיב זה של השכר הינו קבוע עבור כל המתכנתים).
	- מספר ימי עבודה בחודש (מרכיב זה של השכר הינו קבוע עבור כל המתכנתים). שימו לב! יש להיעזר בנתונים המופיעים בגיליון "נתוני עזר".
- **6.** גיהצ ו בתא 80A את שם הפרויקט החדש ביותר בחברה ובתא 81A הציגו, כמה ימים כבר מפותח הפרויקט בחברה.
- **7.** בעמודה N, שכותרתה תהיה " **שכר נטו בש"ח**",יש לחשב את שכרם נטו בש"ח של המתכנתים. המתכנתים משלמים מס הכנסה **בשיטה הפרוגרסיבית** בהתאם למדרגות המס המפורטות להלן:
	- עבור הכנסה חודשית עד 6,000 ₪ (כולל), יינתן פטור ממס .
	- עבור הכנסה חודשית שבין6,000 -ל 12,000 ₪ (כולל) ישולם מס בשיעור של 10% .
	- עבור הכנסה חודשית שבין12,000 -ל 18,000 ₪ (כולל) ישולם מס בשיעור של 20% .

- עבור הכנסה חודשית שבין18,000 -ל 20,000 ₪ (כולל) ישולם מס בשיעור של 30% .
- עבור הכנסה חודשית שבין20,000 -ל 22,000 ₪ (כולל) ישולם מס בשיעור של 40% .
	- עבור הכנסה חודשית מעל 22,000 ₪ ישולם מס בשיעור של 44% .

תאי עזר יש להציב בחל מתא 85N.

- **8.** החל מתא 89A, יש להציג עבור מספר פרויקט כלשהו, את שם הפרויקט, תאריך תחילת הפרויקט, שלב, מערכת ההפעלה, שפת הפיתוח ואת שם המתכנת המבצע את הפרויקט. הערה: בתא 89A, יש להזין מספרה פרויקט כלשהו ובהמשך התאים בשורה, יחושבו הנתונים.
	- **9.** בעמודה O, שכותרתה תהיה "**רבעון**", הציגו עבור כל פרויקט, את הרבעון בו הוא התחיל,על

פי הפירוט שלהלן:

- 9.1. <u>רבעון 1</u>- חודשים ינואר עד מרץ.
- 9.2. <u>רבעון 2</u>- חודשים אפריל עד יוני.
- 9.3. <u>רבעון 3</u>- חודשים יולי עד ספטמבר.
- 9.4. רבעון 4- חודשים אוקטובר עד דצמבר.

תאי עזר יש להציב בחל מתא 95N

קובץ הנתונים לשאלה 8 נמצא בקובץ להורדה ב"הודעות לסטודנטים"

# **פרק :9 Solver– ו Pivot**

בצעו את הפעולות המפורטות בסעיפים הבאים, תוך התייחסות להוראות הבאות:

- בצע ו את החישובים תוך שימוש בנוסחאות והפונקציות המתאימות ביותר.
- בכל הסעיפים הרלוונטיים יש לכתוב נוסחה או פונקציה בתא המתאים, ולהעתיק אותה לשאר התאים, תוך שימוש בכתובות מוחלטות ויחסיות. אי שימוש בכתובות יחסיות וקבועות תגרור הורדה בניקוד.
	- חובה להשתמש בהפניות לתאי עזר בכל החישובים בהם נדרשת התייחסות לקבועים מספריים (מספרים) או מחרוזתיים (טקסט) בחישובים, כגון: שער הדולר. אין להשתמש בקבועים בתוך החישובים.
	- בכל הסעיפים הוסיפו תאים לפי הנדרש לצורך ביצוע והצגת החישובים. ניתן להוסיף חישובים או תאים נוספים. בכל המקומות בהן נדרשת הוספת נתונים, הוסיפו כותרת מתאימה. עמודות עזר יש להוסיף בסוף טבלת הנתונים.

\* \* \*

- **1.** ראו בסוף מסמך זה קישור ל"קובץ נתונים לתרגיל בית מספר 9". שמרו אותו בשם 9T**.**
	- **2.** הקלידו את פרטיכם האישיים בגיליון "פרטים".

הקובץ שלפניכם מכיל נתונים על דירות במקומות שונים בארץ בגיליון: **"דירות"**

### **העתיקו את גיליון "דירות" לגיליון חדש ושנו את שמו של הגיליון החדש ל"עלות ומחיר**

### **מקסימאליים".**

 **בגיליון "עלות ומחיר מקסימאליים"**

**3.** מצאו מה י העלות המקורית המקסימאלית של הדירות בכל אחת מהערים **לפי שנת מכירה**

### **העתיקו את גיליון "דירות" לגיליון חדש ושנו את שמו של הגיליון החדש ל"רווחמינימאלי**

### **לדירה ".**

 **בגיליון "רווח מינימאלי לדירה ".**

**4.** מצאו את הרווח המינימאלי של דירות באזורים השונים בארץ. התוצאות תוצגנה כטבלה ובה טור של אזורים ולשמאלו טור של רווח מינימאלי לכל אזור, מעוצב בש"ח ללא ספרות מימין לנקודה העשרונית. הערה: הרווח מוגדר כך – מכיר מכירה פחות מחיר עלות. חשבו אותו, עם הכותרת המתאימה, בעמודה K. יש לשים לב שהרווח יכול גם להיות שלילי. הטבלה תוצג בגיליון עצמו החל מתא 301A .

הסעיפים שלהלן יתבססו על הנתונים המופיעים **בגיליון " רווח מינימאלי לדירה ".**

- **5.** בגיליון חדש בשם "**דוח רווחים** ," הכינו דוח אשר יציג את הרווח הממוצע (כפי שפורט בשאלה ) 4 ממכירת דירות על פי האזור (בעמודה) ומספר החדרים (בשורה) ובאופן שניתן יהיה להציג את הנתונים לכל קומה בנפרד. דאגו לכך, שנתוני הרווח יופיעו בתבנית מטבע מתאימה.
- **6.** בגיליון חדש בשם "**דוח השוואה לתל אביב** ," הכינו דוח אשר יציג את ההפרש באחוזים בין שטח הדירה הממוצע בשאר הערים לבין שטח הדירה הממוצע בתל אביב. זאת על פי מספר החדרים (בעמודה) והעיר (בשורה). במסגרת הדוח יש לאפשר הצגה של הנתונים לכל שנת מכירה בנפרד.
- **7.** בגיליון חדש בשם "**דוח דירות לפי תקופת בנייה** ," הכינו דוח אשר יציג את מספר הדירות שנבנו בכל אחת מתקופות הבנייה (בשורה) ובהתאם לפירוט שלהלן: תקופה ראשונה - דירות שנבנו עד שנת 1964 (כולל),<u>תקופה שנייה</u>- דירות שנבנו בין השנים 1965ל-1979 (כולל)<u>,תקופה שלישית</u>- דירות שנבנו בין השנים 1980ל- 1994 (כולל), <u>תקופה רביעית</u>- דירות שנבנו משנת 1995ואילך (**שימו לב!** אין לבצע את החלוקה לתקופות טרם עריכת הדוח). במסגרת הדוח יש לאפשר הצגה של הנתונים לכל אזור בנפרד ולהציג דירות שנבנו באזור הגליל.

יש לפתוח גיליון חדש בשם "**קמפיין שיווקי**" ולפתור בו את השאלה הבאה:

- **8.** חברת בנייה מעוניינת שהקמפיין השיווקי המיועד עבור אירוע המכירות השנתי שלה, יגיע ל- 1.5 מיליון אנשים לפחות. לצורך כך, היא שוקלת לפרסם במספר ערוצי מדיה: טלוויזיה, אינטרנט, דיוור ישיר ועיתון. פרסום בכל אחד מערוצי המדיה מאופיין במספר פרמטרים:
	- גודל קהל היעד אליו יופנה הפרסום.
		- עלות לפרסום בודד -ב .\$
	- מספר הפרסומים המינימאלי שיבטיח את אפקטיביות הקמפיין.

פרמטרים אלו מפורטים בטבלה שלהלן:

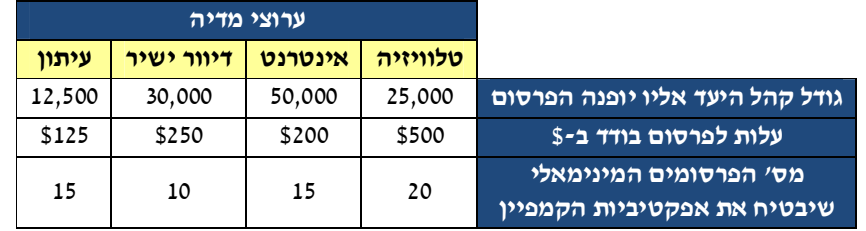

בכפוף לנתונים שלהלן, מעוניינת החברה לתת מענה לסוגיות הבאות:

- סכום ההשקעה בכל אחד מערוצי המדיה השונים , על מנת שתוכל להגיע לכמות האנשים הרצויה, יהיה בעלות המינימאלית ביותר האפשרית.
	- מספר הפרסומים בפועל שיהא לקמפיין השיווקי בכל אחד מערוצי המדיה.
	- מספר האנשים הכולל , שייחשפו לקמפיין השיווקי בכל אחד מערוצי המדיה. ידוע כי מספר האנשים , נובע בין היתר ממספר הפרסומים וגודל קהל היעד.
		- סה"כ העלות תהיה הנמוכה ביותר האפשרית בתנאים אלה.

לנוחותך, נתונים אלה הוזנו לגיליון בשם "קמפיין שיווקי" הנמצא בקובץ התרגיל.

**9.** בגיליון "עופות בחווה" קיימים נתונים על מזונות שונים לחיות החווה.

בעלי החווה רוצים לעמוד בדרישות התזונה הקבועות היומיות לעופות, אך בעלות הנמוכה ביותר האפשרית.

להלן נתוני דרישות תזונתיות יומיות, מינימאליות, לעופות בחווה.

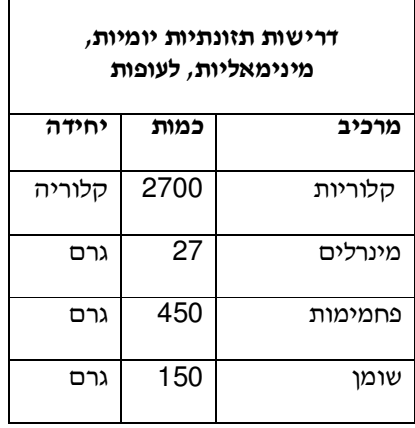

בחווה קיימים 12,000 עופות.

עליכם לתכנן תפריט ליום אחד, בתקופת **החורף**, שיספק את הדרישות בעלות הנמוכה ביותר **לכל העופות** שבחווה.

קובץ הנתונים לשאלה 9 נמצא בקובץ להורדה ב"הודעות לסטודנטים"

לפתרון מלא בסרטון וידאו היכנסו ל- www.GooL.co.il **כתב ופתר - רו"ח תמיר וימן ©**

### **פרק :10 פונקציות פיננסיות**

בצעו את הפעולות המפורטות בסעיפים הבאים, תוך התייחסות להוראות הבאות:

- בצע ו את החישובים תוך שימוש בנוסחאות והפונקציות המתאימות ביותר.
- בכל הסעיפים הרלוונטיים יש לכתוב נוסחה או פונקציה בתא המתאים,ולהעתיק אותה לשאר התאים, תוך שימוש בכתובות מוחלטות ויחסיות. אי שימוש בכתובות יחסיות וקבועות תגרור הורדה בניקוד.
	- חובה להשתמש בהפניות לתאי עזר בכל החישובים בהם נדרשת התייחסות לקבועים מספריים (מספרים) או מחרוזתיים (טקסט) בחישובים, כגון: שער הדולר. אין להשתמש בקבועים בתוך החישובים.
	- בכל הסעיפים הוסיפו תאים לפי הנדרש לצורך ביצוע והצגת החישובים. ניתן להוסיף חישובים או תאים נוספים. בכל המקומות בהן נדרשת הוספת נתונים, הוסיפו כותרת מתאימה. עמודות עזר יש להוסיף בסוף טבלת הנתונים.

\* \* \*

- **1.** ראו בסוף מסמך זה את "קובץ נתונים לתרגיל בית מספר 10". שמרו אות ו בשם 10T**.**
- **2.** הקלידו את פרטיכם האישיים בגיליון "פרטים", על פי ההנחיות להגשת התרגילים שבסילבוס.

הקובץ שלפניכם מכיל נתונים על פעילות חברת האחזקות "סיסטק בע''מ". לחברה פרויקטים בתחום

ההייטק.

### **בגיליון "סיסטק"**

**3.** חשבו בעמודה E, שכותרתה תהיה "**סה"כ הכנסות מפרויקטים בש"ח** ," את סך הכנסותיה של החברה מכל אחד מהפרויקטים השונים. עבור פרויקטים שכמות שעות הפיתוח שלהם היא עד 50 שעות (כולל) –מקבלת החברה תשלום של \$200 לשעה, מכמות של 51 שעות פיתוח עד 70 שעות פיתוח (כולל) – מקבלת החברה תשלום של \$150 לשעה, מכמות של 71 שעות פיתוח ועד 100 שעות פיתוח (כולל) – מקבלת החברה תשלום של \$130 לשעה, ומעל 100 שעות פיתוח–מקבלת החברה תשלום של \$100 לשעה. **התשלום עבור שעות הפיתוח הינו פרוגרסיבי.**

שער הדולר לחישוב הינו 3.5 ₪ לדולר.

- **4.** המדינה מעודדת חברות להתפתח לפרויקטים חדשים, על מנת לייצר מקומות עבודה. ולכן, מציעה המדינה לחברה הלוואה מסובסדת, בגובה 10% מהכנסות כל פרויקט. ההלוואה ניתנת בריבית נמוכה מאוד של 2% לשנה עבור פרויקטים שהתחילו עד שנת 2010 (כולל) ובריבית של 3% לשנה,לפרויקטים שהתחילו משנת 2011 ואילך. יש להחזיר את הלוואה בהחזרים חודשיים שווים במשך 3 שנים. חשבו בעמודה F, שכותרתה תהיה "**גובה ההחזר החודשי**" מהו הסכום שיש להחזיר למדינה מדי חודש בכל פרויקט.
- **5.** היום, החליטה החברה להפריש 15% מסך הכנסותיה בכל פרויקט לתוכנית חסכון.בנוסף לכך, החברה מוסיפה לחסכון מדי חודש 1,000 ₪ בכל תקופת החיסכון. תקופת החיסכו ן הי 5 נה שנים והריבית החודשית שמתקבלת עבורו הינה 0.7% מדי חודש. חשבו בעמודה G,שכותרתה תהיה "**סכום לאחר תקופת החיסכון**", מה יהיה הסכום שיעמוד לרשות החברה מחיסכו ן בכל אחד מהפרויקטים.

לפתרון מלא בסרטון וידאו היכנסו ל- www.GooL.co.il **כתב ופתר - רו"ח תמיר וימן ©**

**6.** הציגו החל מתא 90F,כיצד ישתנה **סה"כ "הסכום לאחר תקופת החיסכון**" עבור **כל אחת מהשנים** (על פי תאריך תחילת הפרויקט), אם שנות החיסכון ישתנו וינועו בין 3 שנים ל- 8 שנים בהפרש של שנה אחת.הערה: ניתן לצורך החישוב להשתמש בעמודה H כעמודת עזר.

### **צרו גיליון חדש, שנו את שמו ל"פיננסי" ופתרו בו את השאלות הבאות:**

- **7.** החברה החליטה לתרום 10% מ סך הכנסותיה מפרויקטים שהתחילו בשנת 2011 , למען תושבי הדרום. את הסכום היא אינה תורמת בבת אחת אלא מעבירה תרומה של 10,000 ש"ח מדי חודש. במשך כמה **שנים**, יקבלו תושבי הדרום תרומה חודשית מהחברה, בהנחה שסך התרומה במהלך התקופה מושקע בחשבון שנפתח לטובת העניין וצובר ריבית חודשית של 0.5% . את החישובים יש להציג החל מתא 1A.
- 8. החברה מעוניינת לקחת הלוואה מהבנק לטובת רכישת מבנה חדש. סכום ההלוואה הינו 1,000,000 הריבית השנתית על ההלוואה הינה 4% והיא תילקח ל 7 - שנים. ההחזר החודשי על ההלוואה יהיה קבוע בכל תקופת ההלוואה. מה יהיה מרכיב הקרן מתוך ההחזר החודשי בתשלום ה - 15 וה – 23 ומה יהיה מרכיב הריבית מתוך ההחזר החודשי בתשלום ה - 17 וה - 32. את החישובים יש להציג החל מתא 1J.
	- **9.** החברה מתלבטת בין שתי השקעות ומעוניינת לקבוע איזו מהן יותר כדאית:
- 9.1. השקעה של ₪100,000 , קבלת הכנסות של 2% מסכום ההשקעה₪ מדי חודש, במשך 3 שנים וקבלת הכנסות של 5% מסכום ההשקעה במשך השנתיים הבאות. שעור הריבית בחלופה זו הינו 6% לשנה.
- 9.2. השקעה של 170,000 ₪ וקבלת הכנסות החל מהשנה השלישית(מיום ההשקעה) של 50,000 ₪ מדי שנה במשך 10 שנים. שעור הריבית בחלופה זו הינו 5% לשנה.

**שימו לב!** הן ההשקעה והן ההכנסות מתקבלות בסוף כל תקופה.

הציגו את תשובתכם החל מתא 20A.

- .א קבעו איזו מבין החלופות כדאית והסבירו מילולית מדוע.
	- .ב חשבו מהו שיעור התשואה הפנימי בכל אחת מהחלופות.

### **העתיקו את הגיליון "פיננסי" לגיליון חדש בשם "אדישות השקעה" ופתרו בו את השאלה הבאה:**

.ג הציגו מהו שיעור הריבית הנדרש בחלופה הפחות כדאית (כפי שנקבעה בסעיף א') שבו תהיה החברה אדישה בין ההשקעות.

קובץ הנתונים לשאלה 10 נמצא בקובץ להורדה ב"הודעות לסטודנטים"

### **פרק :11 פונקציית RAND**

- בצעו את הפעולות המפורטות בסעיפים הבאים, תוך התייחסות להוראות הבאות:בצע ו את החישובים תוך שימוש בנוסחאות והפונקציות המתאימות ביותר.
- בכל הסעיפים הרלוונטיים יש לכתוב נוסחה או פונקציה בתא המתאים, ולהעתיק אותה לשאר התאים, תוך שימוש בכתובות מוחלטות ויחסיות. אי שימוש בכתובות יחסיות וקבועות תגרור הורדה בניקוד.
	- חובה להשתמש בהפניות לתאי עזר בכל החישובים בהם נדרשת התייחסות לקבועים מספריים (מספרים) או מחרוזתיים (טקסט) בחישובים, כגון: שער הדולר. אין להשתמש בקבועים בתוך החישובים.

בכל הסעיפים הוסיפו תאים לפי הנדרש לצורך ביצוע והצגת החישובים. ניתן להוסיף חישובים או תאים נוספים. בכל המקומות בהן נדרשת הוספת נתונים, הוסיפו כותרת מתאימה. עמודות עזר יש להוסיף בסוף טבלת הנתונים.

 $\star$   $\star$ 

- **1.** ראו בסוף מסמך זה "קובץ נתונים לתרגיל בית מספר 11". שמרו אותו בשם 11T.
- **2.** הקלידו את פרטיכם האישיים בגיליון "פרטים", על פי ההנחיות להגשת התרגילים שבסילבוס.

### **צרו גיליון חדש , שנו את שמו ל"ציונים אמריקאים " ופתרו בו את השאלה הבאה:**

**שימו לב!** נתוני העזר שישמשו בפתרון יוצבו בגיליון נפרד בשם **"נתוני עזר"** .

- **3.** צרו, החל מתא 1A, סדרה של מספרים סידוריים עוקבים שינועו בין ל 1 ,100 לצורך זיהוי כל אחד מהסטודנטים.
- **4.** צרו בצורה אקראית, החל מתא 1B, סדרה של 100 ציוני סטודנטים אשר יינתנו בשיטה האמריקאית בהתאם לפירוט שלהלן:

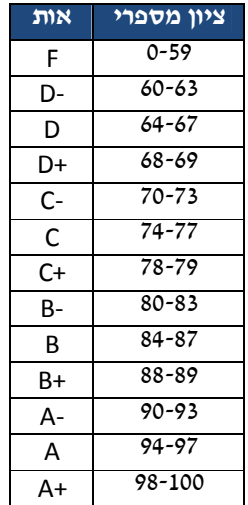

לפתרון מלא בסרטון וידאו היכנסו ל- www.GooL.co.il **כתב ופתר - רו"ח תמיר וימן ©**

- **5.** צרו, החל מתא1E, טבלה שתכלול את כל הציונים האפשריים, הניתנים בשיטה האמריקאית. לצד כל אחד מציונים אלו הציגו, החל מתא 1F,את מספר הסטודנטים שקיבלו ציון זה.
	- **6.** הציגו, החל מתא 1G, עבור כל אחד מהציונים את אחוז הסטודנטים שקיבלו ציון זה.

בגיליון **"דירות בארץ"**, קיים מידע מפורט על מכירות של דירות באזורים שונים בארץ. לצורך סיוע בניהול לחברה האחראית לטיפול בדירות אלו, עליכם לבצע את הסעיפים הבאים:

- **7.** צרו חמישה גיליונות חדשים אשר ארבעה מתוכם ייקראו כל אחד , בהתאם לאזורי הפעילות של החברה והחמישי בשם "חברה" (גיליון זה ישמש להצגת נתוני הדירות המסוכמים של כלל אזורי הפעילות).
- **8.** העתיקו, מגיליון " דירות בארץ", לכל אחד מגיליונות אזורי הפעילות, את נתוני הדירות הרלוונטיים לאזור הפעילות ודאג ולמיין את הנתונים בסדר עולה פי על מספרה הסידורי של הדירה.
	- **9.** חשבו, ברמת כל אזור פעילות בנפרד וכן ברמת החברה כולה, את החישובים הבאים:
		- 9.1. סך העלויות המקוריות של הדירות, על פי שנת הבנייה שלהן.
			- 9.2. סך הרווחים ממכירת הדירות, על פי שנת המכירה שלהן.
				- 9.3. שטח הדירות הממוצע שנבנו בכל אחת מהשנים.
				- 9.4. מספר החדרים הממוצע שנמכרו בכל אחת מהשנים.

(**הערה:**בסעיפים ג׳ ו-ד׳ ניתן להתעלם משגיאת החלוקה ב-0 - !DIV/0.)

**שימו לב!** החישובים ברמת החברה כולה צריכים להתבסס,הן על החישובים שבוצעו בארבעת גיליונות האזורים והן על הנתונים המופיעים בגיליון "דירות בארץ".

**10.** הגנו על **הקובץ** (פתרון התרגיל)באמצעות הסיסמה 2013ex) יש להפקיד על אותיות קטנות).

קובץ הנתונים לשאלה 11 נמצא בקובץ להורדה ב"הודעות לסטודנטים"